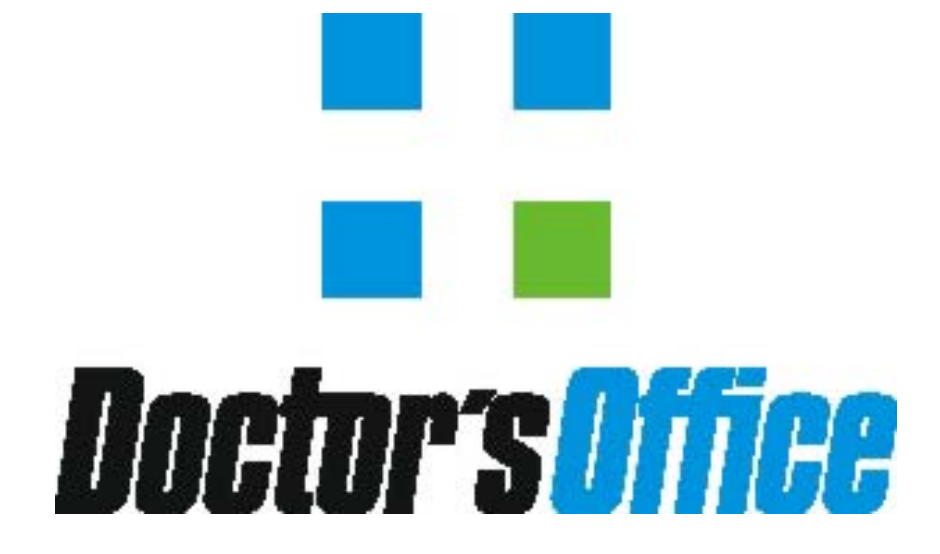

# *Manual de Consultas Rápidas (Contas Caixa - Módulo Financeiro)*

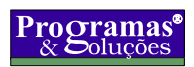

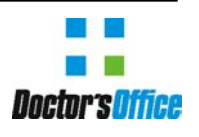

*Consultoria, Desenvolvimento e Treinamento Contas Caixa(Financeiro)* 

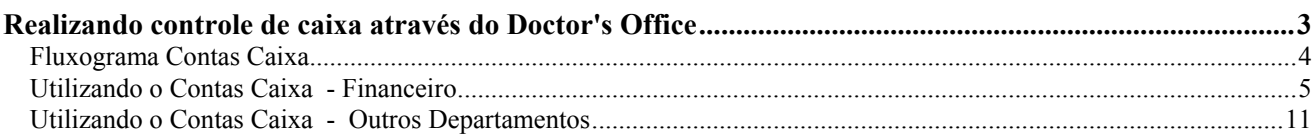

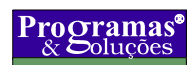

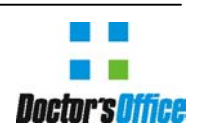

*Consultoria, Desenvolvimento e Treinamento Contas Caixa(Financeiro)* 

#### Realizando controle de caixa através do Doctor's Office

Chamamos de "Caixa" um local ou departamento do hospital/clínica (centro de receita) onde ocorre o recebimento de valores, geralmente de pacientes, vindas principalmente de procedimentos particulares. Estas receitas são então acumuladas nos centros de receitas, e no final do dia, transferidas para o departamento financeiro ou caixa geral, chamado de "acerto do caixa".

Os controle dos caixas no sistema é centralizado, estão no módulo financeiro do Doctor's Office, permitindo que as entradas e eventuais saídas do caixa sejam facilmente manipuladas e transferidas para contas bancárias tradicionais ou para um caixa central.

Esta figura do "caixa central" ou "caixa geral" é uma forma comum de controle dos caixas. Cada caixa da clínica ou hospital acumula os valores, e em um determinado momento, geralmente no final do dia, deve-se transferir os valores de cada caixa para um caixa geral, onde é feita a conferência e acerto final.

Então, este caixa geral irá acumular os valores recebidos por todos os caixas do hospital. Sugerimos a criação deste caixa geral que receberá no final do dia as transferências das contas caixas existentes.

No sistema, este "caixa geral" pode possuir qualquer nome ou ainda, não ser criada uma conta especifica, se no hospital os valores dos caixas forem depositados diretamente em uma conta bancária. Neste caso, os valores de cada caixa já seriam transferidos diretamente dos caixas para uma conta bancária.

Sugerimos porém, a criação de uma conta normal, semelhante a uma conta bancária, intitulada **"Caixa Geral"**, pois em um hospital ou clínica, nem todo o dinheiro é depositado, sendo que parte dos recebimentos ficarão neste caixa, visando pagamento de repasses para médicos, pagamento de pequenas contas em espécie e etc. Sendo que geralmente, somente uma parte será transferida para contas bancárias reais.

Após o recebimento dos valores dos caixas, e a transferência dos valores para o caixa geral, é possível a transferência de valores para as contas bancárias. Através do módulo financeiro pode-se realizar a consulta de cheques a vencer, vencimentos atrasados e atuais, saldos diários e mensais, análise financeira, fluxo de caixa, além de relatórios detalhados.

É possível também, através do módulo de controle de segurança e acessos, definirmos quais grupos de usuários terão acesso ao módulo financeiro, assim como especificar exatamente quais usuários ou grupo de usuários terão acesso a cada um dos caixas criados, gerando um ambiente totalmente seguro para movimentação financeira.

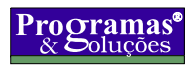

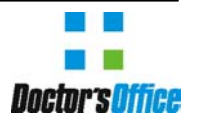

*Consultoria, Desenvolvimento e Treinamento Contas Caixa(Financeiro)* 

#### *Fluxograma Contas Caixa*

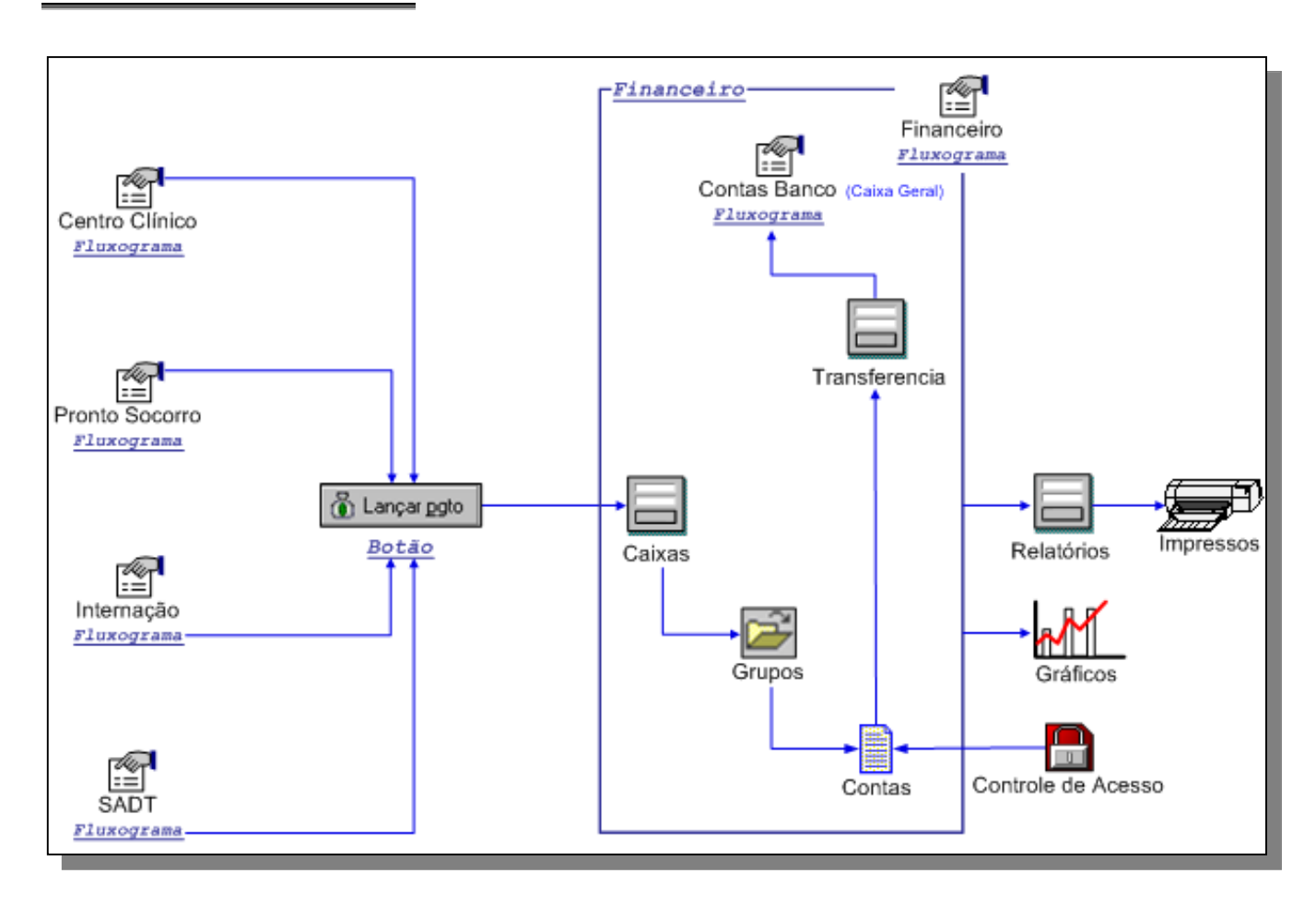

Para o início da utilização do controle de caixas do módulo, é necessário algumas configurações iniciais, que serão resumidas abaixo e vistas com mais detalhes mais a frente.

1. Criação da conta que receberá os valores de todos os caixas - "Caixa geral"

2. Criação de cada um dos caixas existentes, por exemplo, Recepção1, Recepção2, Internação, SADT, Lanchonete, etc

3. Configuração de permissões de usuário para cada caixa, indicando quais usuários ou grupos de usuários poderão lançar em cada um deles.

4. Configurar níveis de acesso geral do módulo financeiro, indicando quais pessoas poderão acessar o módulo financeiro para realizar a conferência dos caixas e transferência dos valores (geralmente somente pessoal do depto financeiro).

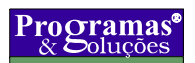

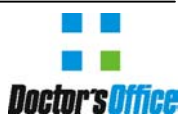

*Consultoria, Desenvolvimento e Treinamento Contas Caixa(Financeiro)* 

5. Ativar na configuração do módulo financeiro a opção para utilizar o recurso de caixas do sistema. Ligando esta opção, lançamentos feitos a partir do registro de visitas, internação ou despesas, serão direcionados para as contas caixa.

Após esta configuração inicial, estamos prontos para a utilização deste recurso. Os lançamentos no caixa serão feitos pelas secretárias e atendentes, responsáveis pelo recebimento de valores nos centros de receita. Isto é feito no momento do registro da visita, da internação do paciente ou quando as despesas do paciente são lançadas.

Em todas estas janelas existirá o botão "Lançar pgto", que quando pressionado abrirá a janela de lançamento de recebimentos. A qualquer momento, é possível para as atendentes verificarem como está a situação do caixa, através do botão "Ver" da ficha de cadastro. Ao pressionar este botão, uma janela será aberta. Use o botão "Caixa" para visualizar os lançamentos feitos no caixa no dia atual.

No final do dia, após o encerramento das atividades do centro de receita, cada responsável por cada uma dos caixas, usará a opção "Fechar caixa", que bloqueará a permissão para lançamento de novos valores no caixa fechado. Caso seja necessário, é possível também a impressão do caixa, para facilitar a sua conferência.

Os valores então serão acumulados e levados para o caixa central/depto financeiro, onde haverá uma nova conferência e "aceite" dos valores. Neste momento é feita então a transferência dos valores do caixa para o "caixa geral", deixando o caixa conferido com o saldo zerado.

A partir deste momento, a pessoa responsável pelo financeiro poderá manipular normalmente os valores transferidos para a conta "caixa geral". Ela poderá realizar pagamentos diretamente com os valores ou transferi-los (deposita-los) em contas bancárias.

Mais a frente veremos em detalhes como criar o "caixa geral", as contas caixa e também como configurar o sistema para utilização.

#### *Utilizando o Contas Caixa - Financeiro*

- 1. Criar uma conta bancária comum chamada **"Caixa geral"**
	- 1.1. Clique em **Módulo** Î **Módulo Financeiro**, ou tecle **<Alt+8>**, logo após, clique em **Financeiro**.
	- 1.2. Selecione na caixa de lista, abaixo do Botão **Novo**, a opção "**Contas gerais"**. **Obs.: Para se criar contas bancarias pessoais, substitua a opção "Contas gerais" pelo nome do médico desejado.**
	- 1.3. Clique em Bancos e Contas  $\rightarrow$  Contas Bancárias / Caixa.
	- 1.4. Clique na guia **Contas bancarias**.
	- 1.5. Na linha **"Conta"** digite o nome do conta desejada, neste caso, "**CAIXA GERAL"**.
	- 1.6. Na linha **"Banco"** escolha o banco desejado, sugerimos o nome **"GERAL",** caso não exista, clique nas reticências (...) do lado direito da linha e insira quantos bancos desejar.
	- 1.7. Clique em **Gravar**.

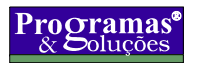

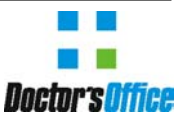

*Consultoria, Desenvolvimento e Treinamento Contas Caixa(Financeiro)* 

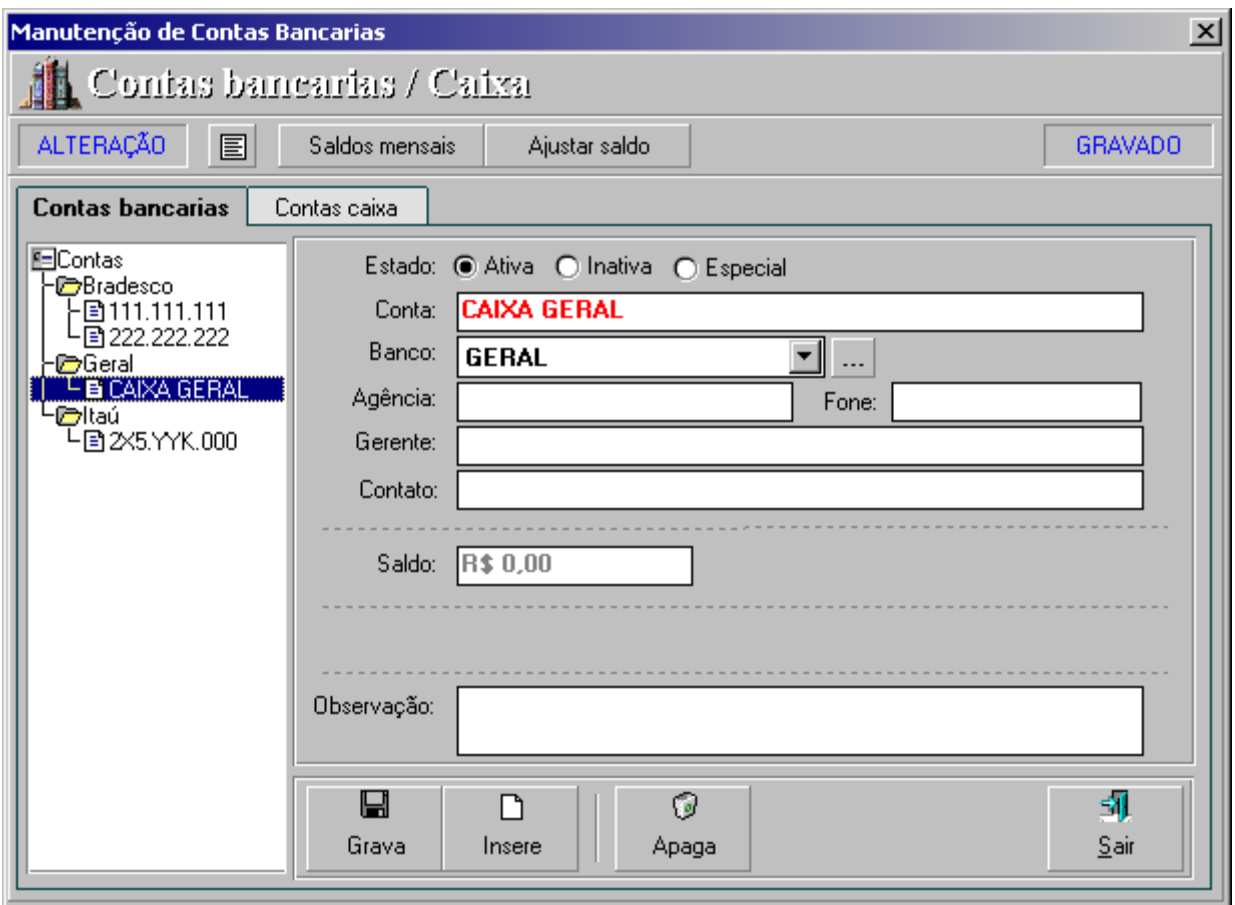

- 2. Criar contas caixas
	- 2.1. Clique em **Módulo** Î **Módulo Financeiro**, ou tecle **<Alt+8>**, logo após, clique em **Financeiro**.
	- 2.2. Selecione na caixa de lista, abaixo do Botão **Novo**, a opção "**Contas gerais"**. **Obs.: Para se criar contas caixa pessoal, substitua a opção "Contas gerais" pelo nome do médico desejado.**
	- 2.3. Clique em **Bancos e Contas**  $\rightarrow$  **Contas Bancárias / Caixa.**
	- 2.4. Clique na guia **Contas Caixa**.
	- 2.5. Na linha **"Nome caixa"** digite o nome do caixa desejado.
	- 2.6. Na linha **"Departamento"** escolha o departamento desejado, caso não exista, clique nas reticências (...) do lado direito da linha e insira quantos departamentos desejar.
	- 2.7. Na caixa **Acesso** marque os usuários ou grupos que poderão lancçar nesta conta caixa.
	- 2.8. Clique em **Gravar**.

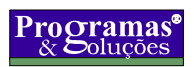

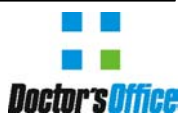

*Consultoria, Desenvolvimento e Treinamento Contas Caixa(Financeiro)* 

3. Criar contas do tipo caixa para os locais da clínica/hospital onde existam entradas de valores (RECEP1, RECEP2, SADT, PS, INTERNAÇÃO, etc) **Analise os passos 2.1 até 2.7**, descritos anteriormente.

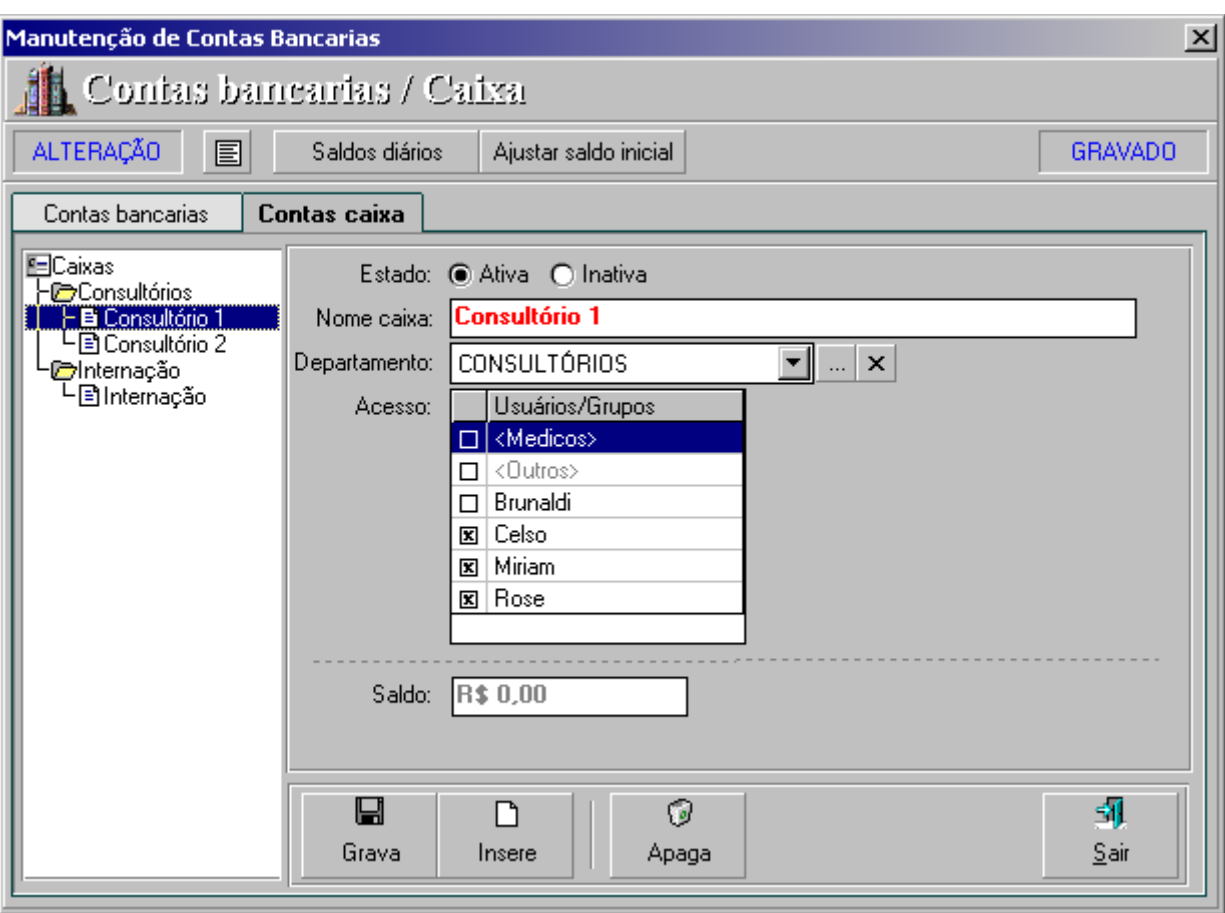

- 4. Ir aos Acessos do sistema **(Alt+9...)** e para o grupo dos usuários que irão lançar no caixa:
	- 4.1. desligar permissão para acessar **Contas a pagar/receber** (opcional mas recomendado).
	- 4.2. desligar opção **"Acessar contas dos médicos"**.
	- 4.3. desligar opção **"Lançar pagamento com conta/caixa indefinido"** dentro de **"Lançar conta"**.
	- 4.4. desligar todas as opções do item **"Lançamentos"**, exceto **"Incluir"** (opcional mas recomendado).
	- 4.5. desligar permissão para **baixar** lançamentos (recomendado).

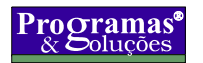

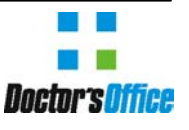

*Consultoria, Desenvolvimento e Treinamento Contas Caixa(Financeiro)* 

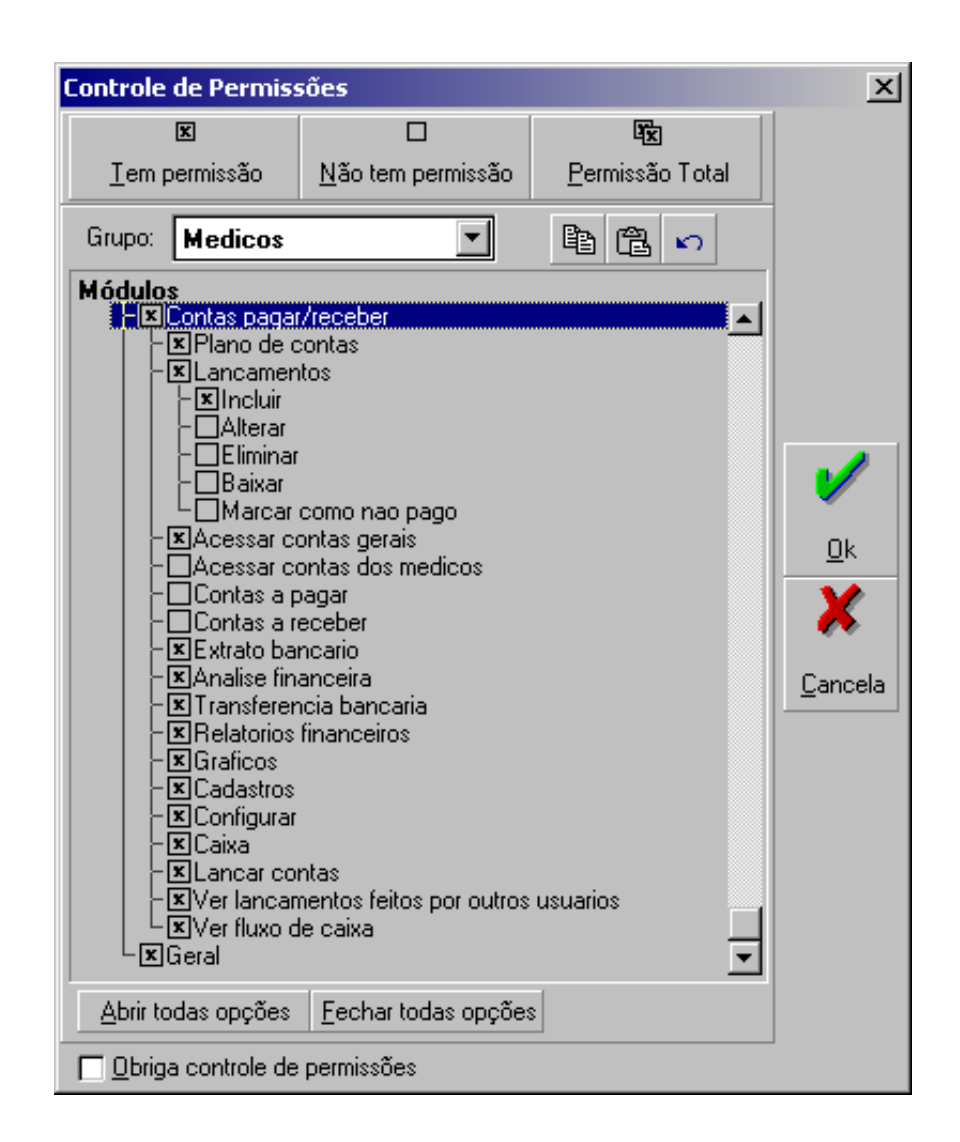

5. No módulo financeiro, dentro de **<Contas gerais>**, entre em **"Opções | Configuração",** escolha a **guia "Geral"** e marque a **opção "Lançamentos na visita/internação irão sempre para caixa"**.

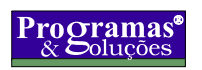

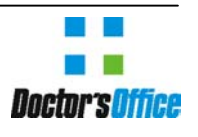

*Consultoria, Desenvolvimento e Treinamento Contas Caixa(Financeiro)* 

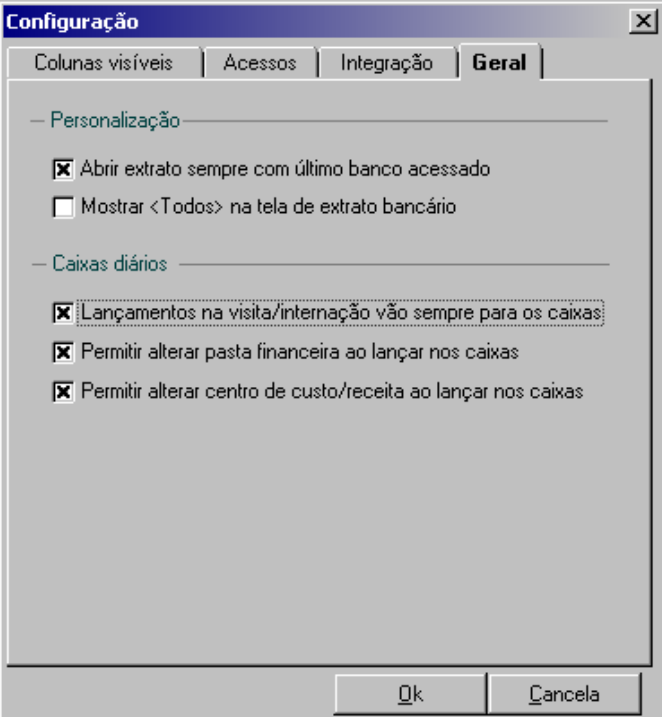

6. Os lançamentos poderão ser feitos normalmente pela **visita/despesa** e somente as contas caixas permitidas serão mostradas para cada usuário. As secretárias poderão usar a opção **Ver | Caixa** para visualizar o estado atual do caixa e no final do dia, clicar no botão **"Fechar caixa"**.

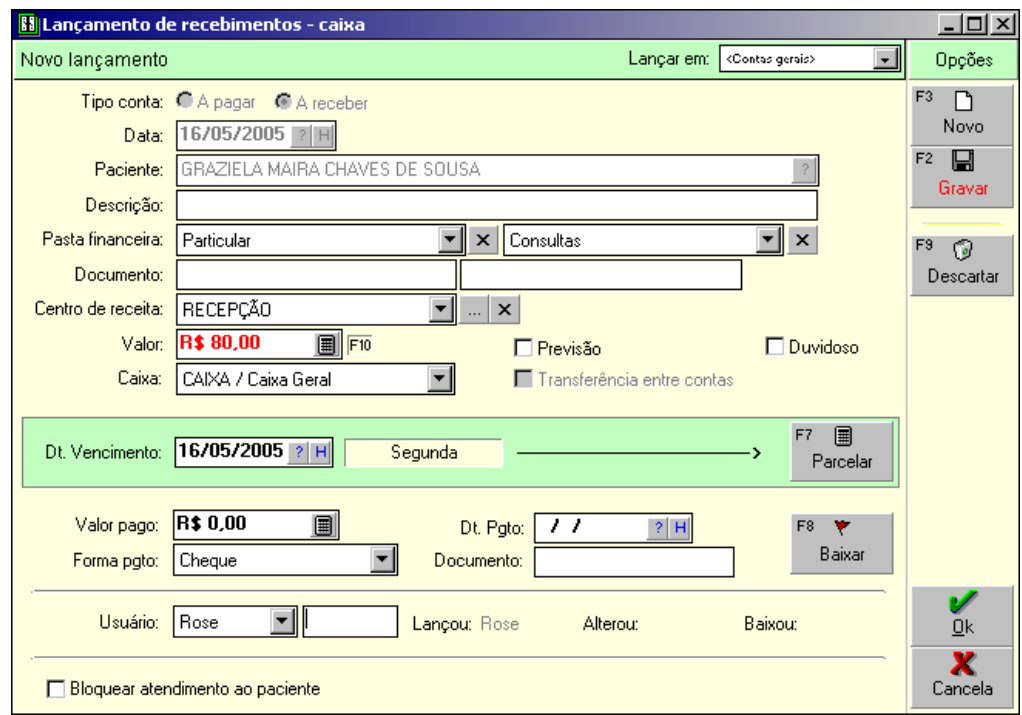

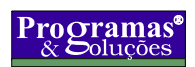

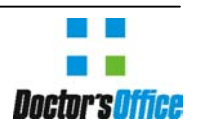

*Consultoria, Desenvolvimento e Treinamento Contas Caixa(Financeiro)* 

7. A pessoa responsável pelos caixas, irá abrir o módulo financeiro, clicar na **guia "Caixa"** e por lá poderá analisar cada caixa individualmente. Após a conferencia, clicar no **botão "Transferir caixa"**. Isto irá debitar o valor correspondente ao total do caixa e creditar este valor no "Caixa geral". A partir daí, estes valores que estão no caixa geral poderão permanecer no caixa do financeiro ou serem gradativamente transferidos para contas bancárias ou utilizados para pagamentos diretamente.

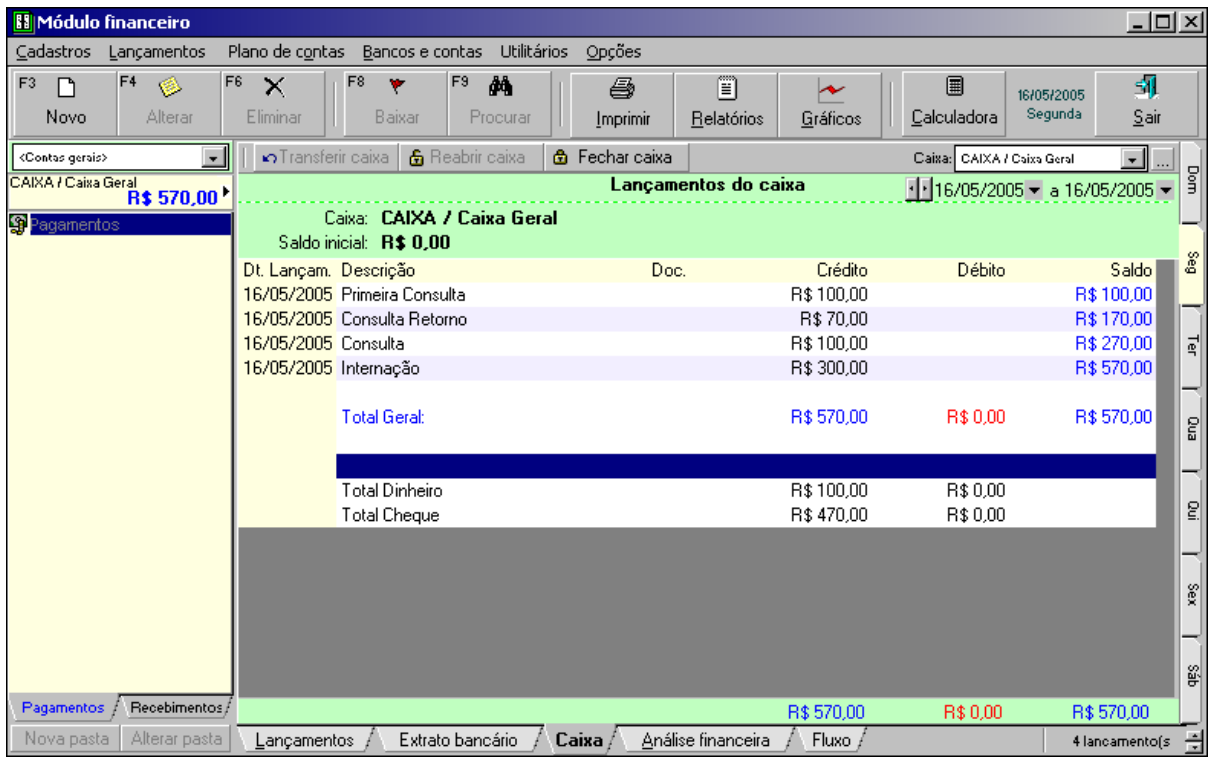

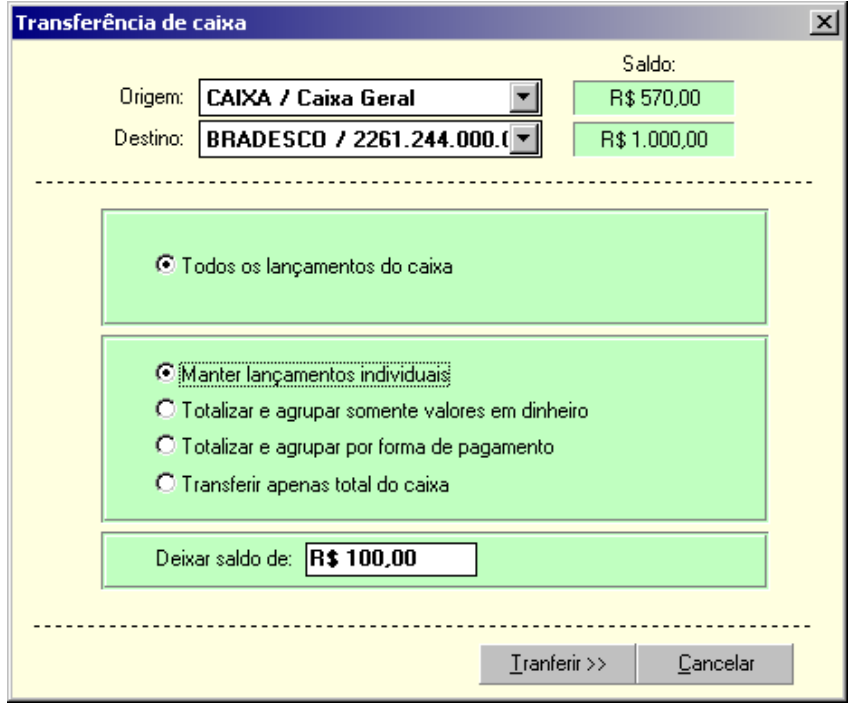

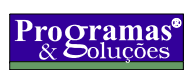

 *Rua C-161, Qd. 244, Lt. 01, Jardim América - Goiânia/GO Cep: 74255-120 - Fone/Fax: (062) 286-5300 e-mail: doctors@pes.com.br* 

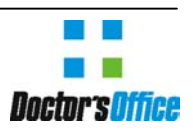

*Consultoria, Desenvolvimento e Treinamento Contas Caixa(Financeiro)* 

#### *Utilizando o Contas Caixa - Outros Departamentos*

Os outros departamentos não acessam ao módulo financeiro, e portanto, não acessam os recursos descritos anteriormente. A utilização das contas caixa por estes departamentos está restrita através de outros módulos aos lançamentos nas contas caixa específicas. Veja abaixo a tela de lançamentos que é utilizada por vários módulos e que da acesso a conta caixa desejada.

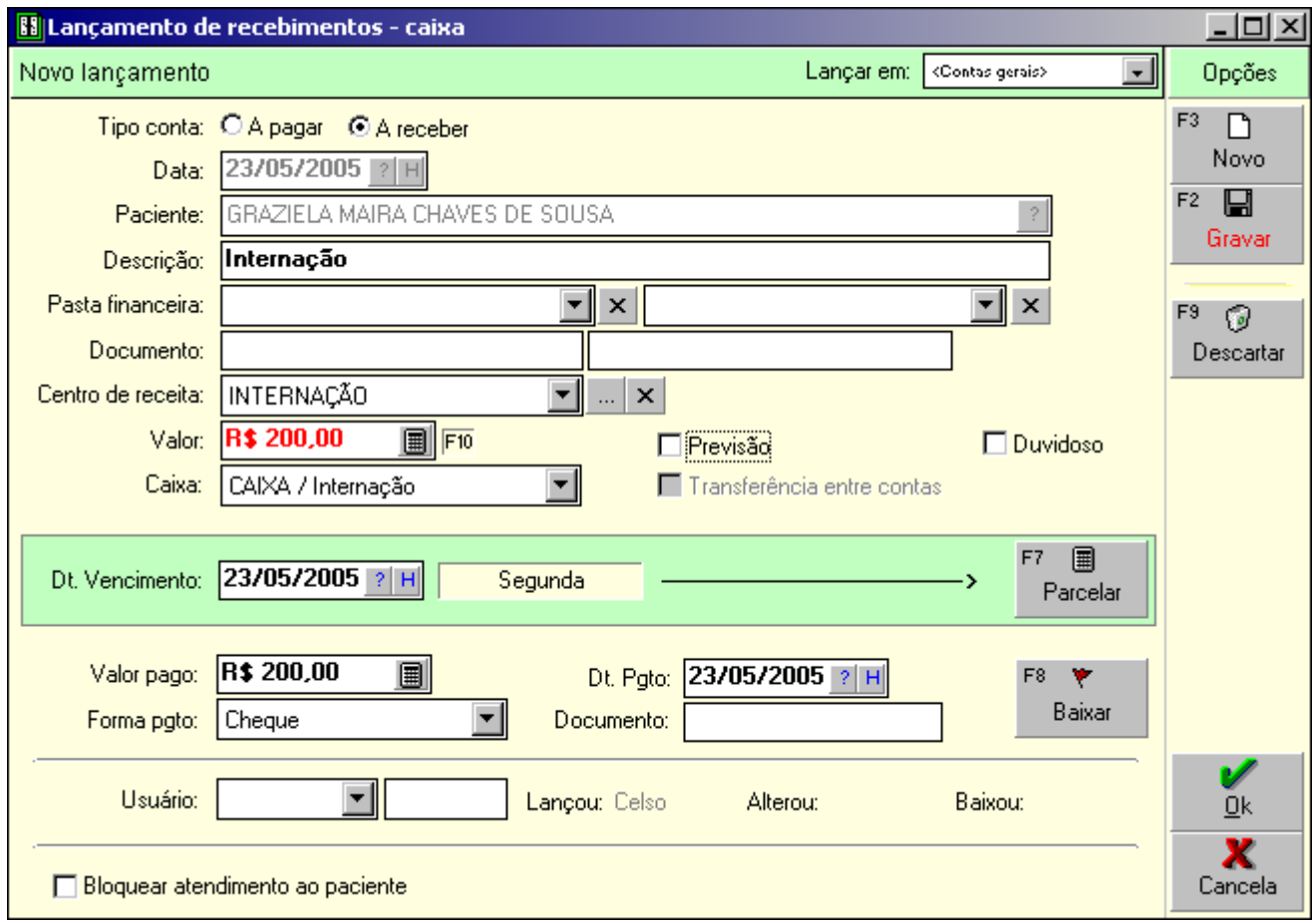

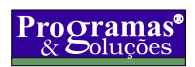

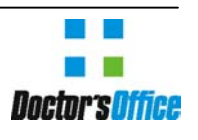